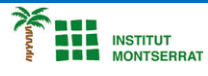

## *14.4-Preparem-Pantalla*

*import pygame from pygame.locals import QUIT*

*# Constantes para la inicialización de la superficie de dibujo VENTANA\_HORI = 800 # Ancho de la ventana VENTANA\_VERT = 600 # Alto de la ventana FPS = 60 # Fotogramas por segundo BLANCO = (255, 255, 255) # Color del fondo de la ventana (RGB)*

*def main(): # Inicialización de Pygame pygame.init()*

 *# Inicialización de la superficie de dibujo (display surface) ventana = pygame.display.set\_mode((VENTANA\_HORI, VENTANA\_VERT)) pygame.display.set\_caption("Pong 1")*

 *# Bucle principal jugando = True while jugando: ventana.fill(BLANCO)*

 *for event in pygame.event.get(): if event.type == QUIT: jugando = False*

 *pygame.display.flip() pygame.time.Clock().tick(FPS)*

 *pygame.quit()*

*if \_\_name\_\_ == "\_\_main\_\_": main()*

## *Pràctica:*

*Dissenya un programa diferent, enunciat inclòs, que combini els exemples anteriors, prova´l, mostra´l i enganxa´l aquí.*

 $\overline{\phantom{a}}$